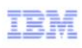

## **Tivoli Application Dependency Discovery Manager**  $V7.2.1$

Converting from a synchronization server deployment to a streaming server deployment within Tivoli Application Dependency Discovery Manager 7.2.1

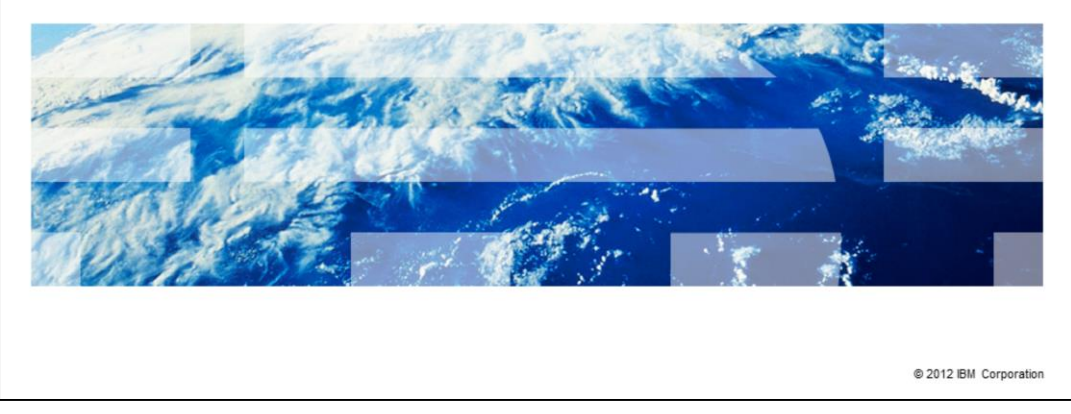

In this module, you learn about converting from a synchronization server deployment to a streaming server deployment within Tivoli<sup>®</sup> Application Dependency Discovery Manager 7.2.1.

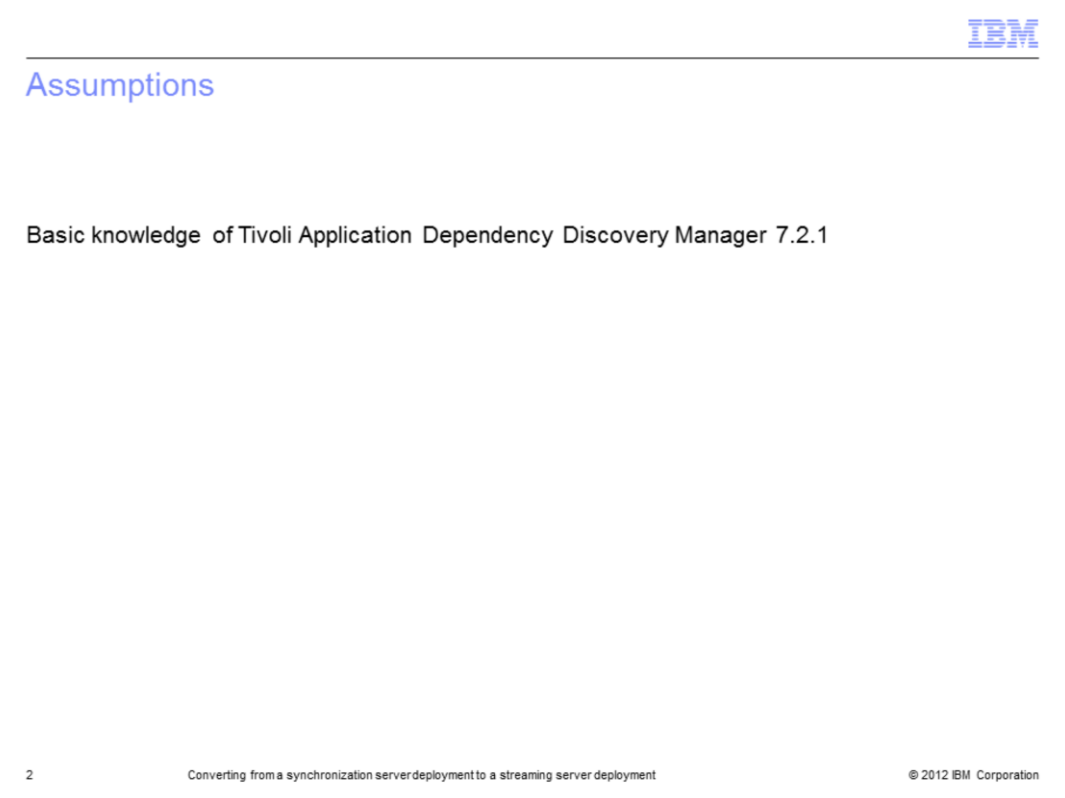

For this IBM Education Assistant module, you must have a basic knowledge of Tivoli Application Dependency Discovery Manager 7.2.1.

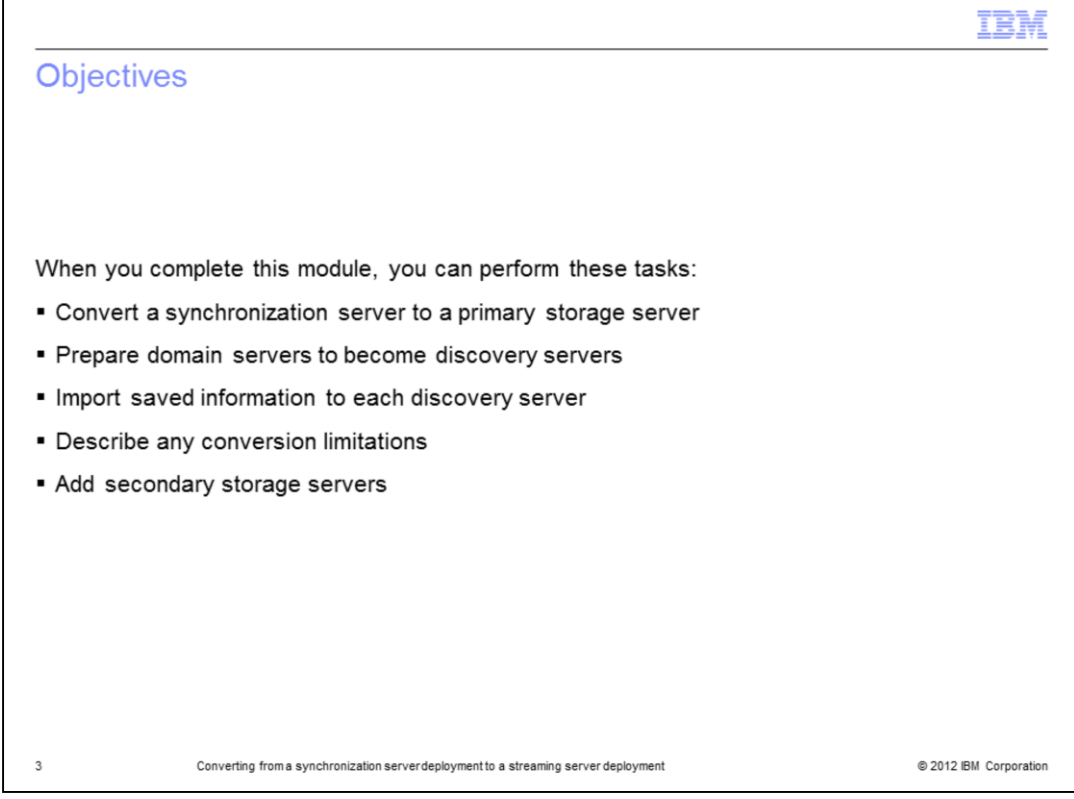

When you complete this module, you can convert a synchronization server to a primary storage server. You can prepare domain servers to become discovery servers. You can import saved information to each discovery server. You can add secondary storage servers.

![](_page_3_Figure_0.jpeg)

After you upgrade to IBM Tivoli Application Dependency Discovery Manager 7.2.1, you can manually convert a synchronization server deployment to a streaming server deployment. Before you convert to a streaming server deployment, complete step one as shown. If you did not do this before upgrading to Tivoli Application Dependency Discovery Manager 7.2.1, export the access list from each domain server, and copy the **TADDMSec.properties** file. To export the access list and copy the file, complete step two as shown.

![](_page_4_Picture_0.jpeg)

To convert a synchronization server deployment to a streaming server deployment, you must first manually convert each synchronization server to a primary storage server. To preserve previously discovered data, perform an incremental synchronization of all domains. Because domain servers in a synchronization server deployment become discovery servers in a streaming server deployment, the change history is lost if you do not perform a synchronization before the conversion to a streaming server. Update the **\$COLLATION\_HOME/etc/sync/tables.extra** file as shown in step two. Including the character "\*" at the beginning of the entries forces a full synchronization of the tables even when an incremental service is requested. Stop the synchronization server.

![](_page_5_Picture_26.jpeg)

Update the **\$COLLATION\_HOME/etc/collation.properties** file as shown in step four. Restart the server, which is now a primary storage server. Run the command shown in step six to perform template migration.

Г

![](_page_6_Picture_38.jpeg)

You can prepare domain servers to become discovery servers. On each domain server, export the discovery profiles, scopes, and custom server templates separately. Run the commands in step one. To export the discovery profiles, scopes, and custom server templates to one file, run the command shown in step two. To archive the custom server extensions, run the command shown in step three; uninstall Tivoli Application Dependency Discovery Manager on each domain server. Then, using the Tivoli Application Dependency Discovery Manager installation wizard, install Tivoli Application Dependency Discovery Manager on each discovery server, which is analogous to a domain server in your previous deployment.

![](_page_7_Figure_0.jpeg)

On at least one discovery server, you must import the information that you exported and saved on the domain server. Import the information to the discovery server by running the commands shown. Note: Tivoli Application Dependency Discovery Manager applies rules in importing the files. If an access list entry or custom server template has the same name on more than one domain server, the last item that is imported to the discovery server overwrites the existing items of the same name. If the items with the same name differ in some way (for example, in the user name, password, or scope restrictions for access list entries), you need to rename them to have unique names to prevent any problems. When you import the access list to one discovery server, it is written to one common database and is therefore known to all discovery servers. If a scope or profile with the same name already exists on the discovery server, the imported scope or profile is renamed to *name*\_TADDM. If a custom server template exists with the same name on the discovery server, the template is merged with the existing template.

![](_page_8_Figure_0.jpeg)

The **datamover.sh** command cannot be used to copy or restore custom server extensions. The custom server extensions are stored on the file system of each discovery server. You can copy the file that contains the extensions from one discovery server to the other discovery servers. The example shown shows how to archive the file on four discovery servers. After you copy the files to all discovery servers, you must extract the custom server extensions on each discovery server, as shown in the example.

![](_page_9_Figure_0.jpeg)

If you need to add secondary storage servers to a streaming server deployment, use the Tivoli Application Dependency Discovery Manager installation wizard to install them. Instead of choosing primary as in the example, choose the type **Secondary storage server**.

![](_page_10_Figure_0.jpeg)

Now that you completed this module, you can convert a synchronization server to a primary storage server. You can prepare domain servers to become discovery servers. You can import saved information to each discovery server. You can add secondary storage servers.

![](_page_11_Picture_10.jpeg)